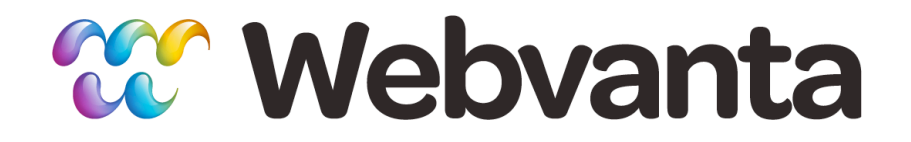

### **HTML5 and CSS3 Web Coding for Designers Lesson 2: Styling with CSS**

Michael Slater, CEO Lisa Irwin, Sr. Developer course-support@webvanta.com 888.670.6793

**www.webvanta.com**

### **Welcome!**

- Four sessions
	- 1: Semantic HTML
	- **– 2: Styling with CSS**
	- 3: Putting it All Together
	- 4: The Cool New Stuff

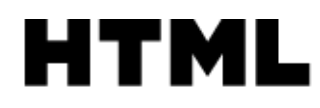

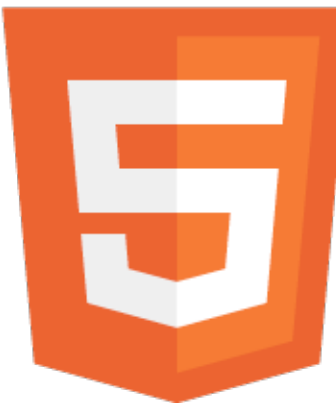

CSS3

### **Questions**

- Ask questions via chat during the live course
	- Second instructor standing by
- Join the discussion group
- Email us
	- *Please use the discussion group* for non-private questions

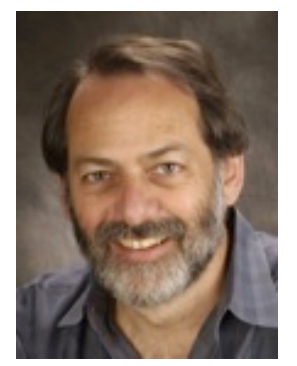

**Michael Slater** Cofounder & CEO

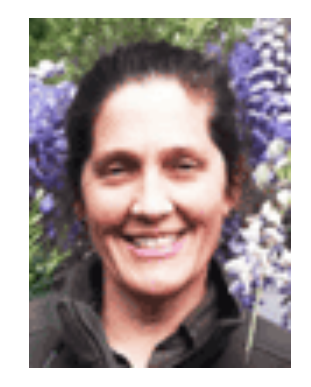

Lisa Irwin Web Developer

# **Goals for This Lesson**

- Demystify CSS
- Be able to create simple CSS, modify anything
- Key topics
	- Basic CSS structure and syntax
	- Writing efficient CSS
	- Typography
	- Backgrounds
	- Margins and padding

# **Basic CSS Structure**

```
h1 {
  font-size: 30px;
  font-weight: bold;
}
.myclass {
  color: #900;
}
\#myID {
  font-style: italic;
}
```
- Start with element name, class, or ID
- Repeat as needed – property: value;
- No space between numbers and units
- All other spaces ignored

# **Coding Style**

```
.myclass { font-size: 10px; color: #666; }
```
.myclass{font-size:10px;color:#666;}

```
.myclass { 
  font-size: 10px; 
  color: #666; 
}
.myclass 
{ 
  font-size:10px; 
  color:#666; 
}
```
- A personal choice
- Trade of compactness vs. readability
- Editors can help with formatting

# **Style Multiple Items at Once**

```
h1, h2, .myhead, #special {
• List as many 
  font-size: 72px;
  font-weight: 700;
}
```
- items as you want
- Each acts independently
- Minimize amount of code

# **Target Elements Using DOM**

```
<div class="article">
  <h2>My Headline</h2>
  <p class="byline">By Michael Slater</p>
  \langle p\rangleThis is the text of my article.\langle p\rangle<p>This is the second paragraph.</p>
\langle/div>
```
- .article h2 { color: green; }
- .byline { font-style: italic; }
- .article p { font-family: Georgia, serif }

# **Using Tag** *and* **Class or ID**

div.article h2 { color: green; }

```
p.byline { font-style: italic; }
```

```
div.article p { font-family: Georgia, 
serif }
```
- Helps with specificity (see cascade, coming up)
- Improves performance
- Adds clutter to CSS file

### **Fancy Selectors**

#### **• Descendent**

- .article p (p tag inside element with class "article")
- **Child**
	- $-$  . article  $>$  p (p tag immediate inside element with class "article")

#### **• Adjacent**

– .article + img (image at same DOM level as element with class "article")

#### **• Attribute**

– a[href="/"] (a tag with href pointing to root of site)

#### • **Pseudo-elements**

- .article:first-line (first line in the element with class "article")
- .article:first-child (first child element inside element with class "article")
- p:first-letter (first letter of a paragraph)
- .article:nth-child(6) (**CSS3** 6th element inside element with class "article")

#### **The Cascade**

- What if more than one rule applies to the same element, and there are conflicts?
	- Multiple rules in same stylesheet
	- Multiple stylesheets
		- Browser has built-in styles
		- User can provide user stylesheet
		- Author may include multiple stylesheets
	- Inline rules
		- <p style="font-weight: bold">

# **Who Wins?**

- If all else equal, last rule wins
- Inline styles override stylesheets
- More specific rules win
	- Parent elements
	- ID
	- Class
	- Element name
- ! important trumps them all

#### **CSS Reset**

- Browsers have built-in stylesheets
	- And they aren't all the same!
- CSS reset is a set of rules that provides a consistent starting point
- Be sure to add back in the things you expect
	- Bold and italic for <strong> and <em>
	- Bullet lists

# **Baseline CSS Styles**

- Start with styles for all the common elements
- Put declarations in as few places as possible
	- Don't repeat font declarations all over the place
	- Group together elements that share a declaration

# **Typography**

- font-size
	- pixels, ems, keywords, relative, percentage
- font-style
	- normal, italic, oblique
- font-weight
	- normal, bold, 100, 200, ... 900, lighter, bolder
- font-variant
	- normal, small-caps

# **Finer Points of Typography**

- Leading
- Character spacing
- Baselines
- Small caps
- Accented characters
- Typographic marks

#### **Fonts on the Web**

- HTML specifies characters, not how they should be rendered
- Fonts are part of computer on which browser runs
- CSS can request fonts that may be:
	- Defaults built into browser
	- Fonts resident on the computer
	- Fonts loaded from files that are part of website
	- Fonts loaded from a third-party web service

#### **Font Stacks**

- font-family defines a list of acceptable alternatives
	- Browser uses the first one it can find
- Start with your first choice
- End with one of the built-in generic fonts
	- serif, sans-serif, cursive, fantasy, monospace
- Keep in mind your visitors may see something different from what you see!

```
font-family: "Helvetica Neue", Helvetica, Arial, sans-serif;
font-family: Georgia, Times, "Times New Roman", serif;
font-family: Monaco, Consolas, "Lucida Console", monospace;
font-family: Papyrus, fantasy;
```
### **Web-Safe Fonts: the Core Set**

Arial Tahoma/Geneva Trebuchet MS Verdana

Georgia Palatino Times New Roman

Comic Sans Courier New Lucida/Monaco

**Impact** 

# **The Bad Old Days**

- Old ways of getting around font limitations
	- Images
	- Image replacement
	- Flash replacement
	- Cufon

### **Image Replacement**

- HTML has text for SEO, accessibility
- Text hidden for most users, replaced with image

```
<h1 id="logo">My Company Name</h1>
```

```
h1#logo {
  width: 300px; height: 75px;
  background: url("/images/logo.png");
  text-indent: -9999px;
}
```
### **@font-face**

- Load a font file, just like an image
- Increases page load time
- Biggest issues are legal, not technical

```
@font-face {
     font-family: MyFancyFont;
     url: (/fonts/myfancyfont.eot)
}
```
### **Web Font Services**

- One-stop source for web font solutions
	- CSS code, font files (download or link)
	- Licensing
- Google.com/webfonts
	- Free!
- Commercial Web Font Service Bureaus
	- www.typekit.com
	- www.webINK.com
	- webfonts.fonts.com

# **Web Font Considerations**

- Small to modest increase in cost
- Increases page load time
	- Limit weights, styles, and character set
	- Browser cache serves pages after first one
- Rendering quality is highly variable
	- Test in variety of browsers and operating systems
	- Look for samples on service bureau sites

# **Color Values in CSS**

- By Name
- By Hex Value
	- $-$  #80FF36 (8 bits  $= 2$ chars each: red, green, blue)
	- #642 (shorthand for #664422
- By Decimal Value
	- rgb (10, 20, 30)

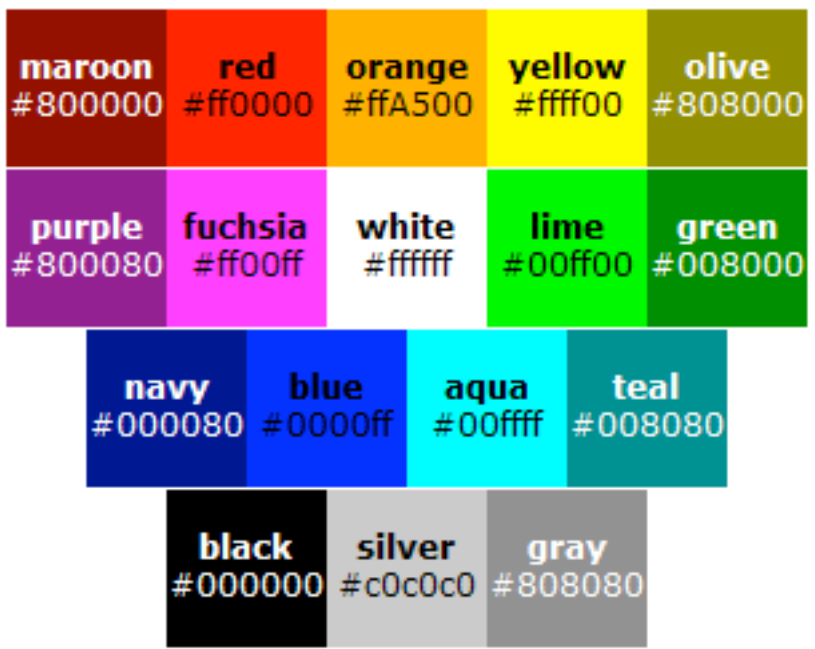

http://sixrevisions.com/css/colors-webdesign/

#80ff36 = 1000 0000 1111 1111 0011 0110

### **Web-Safe Colors**

#### *• An out-of-date concept!*

- Long ago, many computers limited to 4 bits per  $color = 16 \times 16 \times 16 = 4,096$
- Now 256 x 256 x 256 =**16,777,216 colors**
- Color fidelity is another matter entirely
	- Largely out of your control
	- sRGB is web's default color space
	- Better/newer browsers respect embedded profiles

# **The Fourth Dimension**

- RGBA = Red Green Blue **Alpha**
- Alpha = opacity, 0 to 1.0
- Not supported on IE before IE9
	- precede with another css declaration with RGB value
- rgba(255, 0, 255, 0.5)
	- maximum red and blue, no green, 50% transparent

# **Lists**

- Unordered Lists
	- Like this one!
	- Bullet can be anything or nothing
		- Can be nested
- Ordered Lists
	- For things that are in a sequence
	- Number can be displayed or not
		- 1. First item
		- 2. Second item

# **List Styling**

- list-style-type
	- different options for ordered and unordered
- Can use images for bullets
- Need to set left padding or margin

#### Decimal

**Disc** 

Square

Circle

First item

• Third item

 $\blacksquare$  First item

o First item

o Third item

None - no bullets

First item Second item

Third item

Second item

Second item

Second item

Third item

- 1. First item
- 2. Second item
- 3. Third item

#### Decimal with leading zeros

- 01. First item
- 02. Second item
- 03. Third item

#### Lowercase ascii letters

- a. First item
- b. Second item
- c. Third item

#### Uppercase ascii letters

- A. First item
- B. Second item
- C. Third item

#### Lowercase roman numerals

- i. First item
- ii. Second item
- iii. Third item

#### Uppercase roman numerals

- I. First item
- II. Second item
- III. Third item

#### **Webvanta**

### **Backgrounds**

- Any element can have a background
	- Solid color
	- Image, or cropped part of an image
	- Image slice repeated horizontally or vertically
	- Image tile (typically repeated both ways)
- Many separate CSS properties
	- With a shorthand form

# **Background Properties**

- background-color
- background-image
	- url(filename.jpg)
- background-repeat
	- repeat, repeat-x, repeat-y, no-repeat
- background-attachment
	- scroll, fixed
- background-position
	- %, pixels, or top/center/bottom, left/center/right

# **Tiling Backgrounds**

• If left and right edges match, and top and bottom edges match, a tile of any size can be seamlessly repeated forever

```
background-image: url('paper-tile.jpg');
background-repeat: repeat-y;
```
background: url('paper-tile.jpg') repeat-y;

# **Repeating Stripes**

- Narrow (even only 1 px-wide) stripe can be repeated indefinitely
	- Horizontally or vertically

background: #fff url('gradient.jpg') repeat-x;

# **Links**

- Links have multiple states, each of which can be styled separately
	- hover
	- active
	- visited

```
a:link {
  text-decoration: none;
  color: blue;
}
a:visited {
  color: green;
}
a:hover {
  text-decoration: underline;
}
a:active {
  text-decoration: underline;
}
```
### **Document Flow**

- Browser simply takes HTML elements one at a time, and adds them to the page based on CSS styling
- Block-level elements have implicit line break before and after
- Inline elements are, well, inline
- Unless "positioned", everything is simply rendered in a single column with no overlaps

# **Margins and Padding**

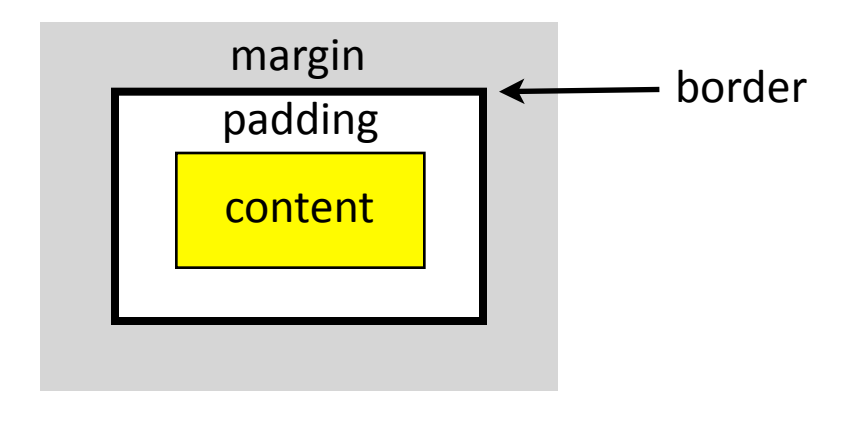

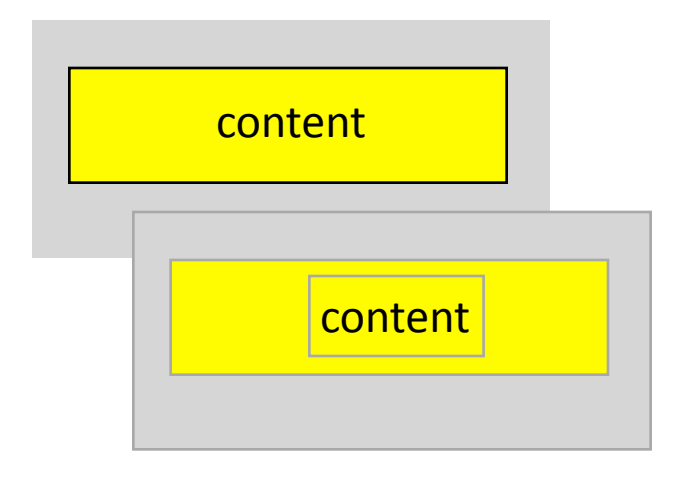

- width specifies *content width*
- each side can be spec'd in clockwise order:
	- top, right, bottom, left
- touching top and bottom margins collapse
	- only largest survives

### **Homework**

- 1. Start with one of the HTML documents you created as homework for session 1.
- 2. Create CSS to change the appearance.
- 3.Check it in different browsers.
- 4.How different can you make it look just by changing the CSS?
- 5.What can you do with background images?

# **If This Isn't Working for You**

• Let us know before the next lesson and we'll refund all your fees

#### **• And if it is...**

- Help spread the word so we can develop more courses
	- Share via your favorite social media networks
	- Email a friend or a mailing list
	- Write something on your blog
- It's not too late for your friends to join
	- www.webvanta.com/courses
	- Click the share links on each of the course pages